# iRODS Client: Zone Management Tool (ZMT)

Bo Zhou Renaissance Computing Institute (RENCI) UNC Chapel Hill zbo@renci.org Jason Coposky Renaissance Computing Institute (RENCI) UNC Chapel Hill jasonc@renci.org Terrell Russell Renaissance Computing Institute (RENCI) UNC Chapel Hill unc@terrellrussell.com

## ABSTRACT

The iRODS Zone Management Tool (ZMT) is a new client that uses the iRODS C++ REST API. It has a design goal of handling the administrative side of running an iRODS Zone (managing users/groups/resources, etc.). This paper will introduce the ZMT, current status, and future work.

#### Keywords

iRODS, data management, administration, REST, reactjs

#### INTRODUCTION

The iRODS ecosystem has historically been driven by user demand and much community development. Over the years, this has led to a number of different software clients issuing requests to the iRODS server. Some of those clients have been primarily for rodsuser-level operations, and others may have included some rodsadmin-level operations.

This new client will be **rodsadmin**-only, and is designed to provide a baseline and future home for a single-pane-ofglass to administer an entire iRODS Zone. ZMT aims to include managing users and groups and resources, but also server configuration itself, including policy editing, deployment, and rollback.

This paper provides a first look at the work so far.

## **DESIGN GOALS**

The iRODS community needs a user-friendly, easy to deploy, fast, and light-weight web-based graphical user interface (GUI) to manage an iRODS Zone. The iRODS Zone Management Tool[1] meets those design goals.

ZMT is based on the React.JS[2] single page application (SPA) framework and speaks only HTTP/HTTPS to the configured iRODS C++ REST API[3] endpoint. It exposes existing configuration of all iRODS Servers in a Zone and an administration endpoint to manipulate system elements similar to iadmin.

It is envisioned that ZMT will assume the administration duties of Metalnx[4] which should free that codebase of some of its historical complexity. As a rodsadmin-only tool, ZMT will continue to focus on administrator concerns.

#### CONFIGURATION

ZMT configuration is handled by a single environment file that is loaded at application startup. This **.env** file provides read-only variables that can control different aspects of a ZMT deployment.

*iRODS UGM 2021* June 8-11, 2021, Virtual [Authors retain copyright.]

The minimum required configuration involves a single value representing the iRODS C++ REST API endpoint for the iRODS Zone that ZMT is being used to manage:

REACT\_APP\_REST\_API\_URL=protocol://host:port

Additional configuration options are available to control which port ZMT itself runs on and how the application looks. A sample.env file is included in the repository for reference:

```
LISTEN_PORT=3000
REACT_APP_REST_API_URL=protocol://host:port
REACT_APP_APPBAR_LOGO=iRODS-logo.jpg
REACT_APP_LOGIN_LOGO=iRODS-logo-1.png
REACT_APP_BRANDING_NAME=Zone Management Tool
REACT_APP_PRIMARY_COLOR=#04bdaf
REACT_APP_SECONDARY_COLOR=#ffffff
```

#### **ENDPOINTS**

The initial release of the ZMT includes four endpoints, represented in the left sidebar as sections of the web application. Each section provides visibility over and affords management of a particular 'noun' in the iRODS Zone's namespace. These include /servers, /resources, /users, and /groups. The / (or /home) endpoint serves as an overview or dashboard and will be populated in future work.

#### /servers

The /servers section provides a table view (Figure 1) of basic server information in the local iRODS Zone. Displayed columns include, for each server, the role (Catalog Service Provider or Catalog Service Consumer), the hostname, the number of attached storage resources, and the operating system and version of that machine.

The data in this table is gathered from the results of querying the iRODS REST C++ REST / $zone\_report$  endpoint (similar to the output from izonereport. The table provides paging for a large number of servers and each column is sortable in two directions.

| Home              | RODS Zone Managemer      |                               | tempZone               |                                    |         |
|-------------------|--------------------------|-------------------------------|------------------------|------------------------------------|---------|
| Servers (2)       |                          |                               |                        |                                    |         |
| Resources (6)     |                          | < 1 >                         | Items Per Page<br>10 - |                                    |         |
| Users (13)        | Role ↓                   | Hostname                      | Resources              | OS Distribution                    |         |
| Groups (11)       |                          | Hootaano                      | 100001000              | oo bistiibution                    |         |
| Logout            | Catalog Service Provider | ip-172-31-2-221               | 0                      | Ubuntu 18.04                       | DETAILS |
| Logout            | Catalog Service Consumer | ip-172-31-13-194              | 1                      | Ubuntu 18.04                       | DETAILS |
|                   | -                        |                               |                        |                                    |         |
|                   |                          |                               |                        |                                    |         |
|                   |                          |                               |                        |                                    |         |
|                   |                          |                               |                        |                                    |         |
|                   |                          |                               |                        |                                    |         |
|                   |                          |                               |                        |                                    |         |
|                   |                          |                               |                        |                                    |         |
| iRODS Client REST | API Connection           | RODS. iRODS Consortium © 2021 | Zone M                 | Management Tool Version: 0.1.0, 05 | 52fff0  |

Figure 1. ZMT /servers - Table View

More details about each server are available in the Details View (Figure 2). This information includes the contents of each server's server\_config.json file. Future work will allow for manipulation of the server information, but it is not editable via ZMT at this time.

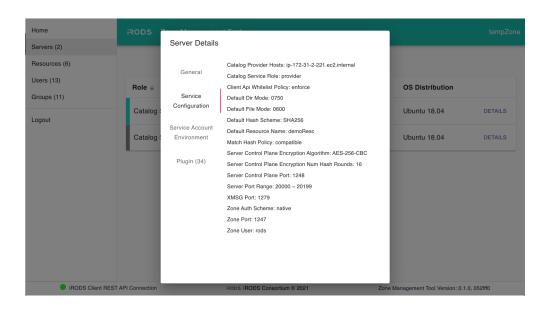

Figure 2. ZMT /servers - Details View

#### /resources

The /resources section provides two different views.

Similar to /servers, the table view (Figure 3) is a sortable set of columns including the name, type, associated hostname, and vault path of each resource. The listing can be live filtered by name and provides functionality for creating, remaining, removing, and otherwise updating resources (including context strings).

| Home                         | iRODS Zone Manage      | ement Tool               |                  |                                     |       |
|------------------------------|------------------------|--------------------------|------------------|-------------------------------------|-------|
| Servers (1)<br>Resources (8) |                        | < 1 > Items Per Pa<br>10 | ge<br>▼ Filter   | ADD NEW RESOURCE                    |       |
| Users (9)                    |                        |                          |                  |                                     |       |
| Groups (9)                   | Name 个                 | Туре 🛧                   | Hostname 1       | Vault Path $\uparrow$               |       |
| Logout                       | Ufss3                  | unixfilesystem           | ip-172-31-5-160  | /tmp/test/Ufss3                     | ~     |
|                              | compound1              | compound                 | ip-172-31-5-160  | /tmp/test/                          | ~     |
|                              | compound2              | compound                 | ip-172-31-5-160  | /tmp/test/                          | ~     |
|                              | deMoRESCmoremore       | unixfilesystem           | EMPTY_RESC_HOST  | /tmp/test/                          | ~     |
|                              | demoResc               | unixfilesystem           | EMPTY_RESC_HOST  | /var/lib/irods/Vault                | ~     |
|                              | mockarchive1           | mockarchive              | ip-172-31-5-160  | /tmp/test/                          | ~     |
|                              | ufs1                   | unixfilesystem           | localhost        | /tmp/ufs1vault                      | ~     |
|                              | ufs3                   | unixfilesystem           | ip-172-31-5-160  | /tmp/test/uFS2                      | ~     |
|                              | nt REST API Connection | RODS. IRODS C            | nnsortium © 2021 | Zone Management Tool Version: 0.1.0 | 05200 |

Figure 3. ZMT /resources - Table View

The tree view (Figure 4) shows the resource hierarchies of the connected Zone with the parent-child relationships between the composable resources[5].

The tree provides drag-and-drop editing capability of these parent-child relationships. A series of edits can be staged and reviewed before being undone or saved to the server. This allows an administrator to minimize the window of time when the resource hierarchies are being updated to their new target state.

| Home            | RODS Zone Management Tool                                              |                               |                                                  |
|-----------------|------------------------------------------------------------------------|-------------------------------|--------------------------------------------------|
| Servers (2)     |                                                                        |                               |                                                  |
| Resources (6)   | i≡ "t                                                                  |                               |                                                  |
| Users (13)      | NUNDO a REDO                                                           |                               | 5 RESET 🖬 SAVE                                   |
| Groups (11)     | le tempZone<br>⊠ demoResc                                              |                               | Staged Changes $\zeta_{=}^{=}$                   |
| Logout          | <ul> <li>ip-172-31-13-194Resource</li> <li>pt2</li> <li>pt1</li> </ul> |                               | ufs3 parent: ip-172-31-13-<br>194Resource -> pt1 |
|                 | ⊂ ufs3                                                                 |                               |                                                  |
|                 |                                                                        |                               |                                                  |
|                 |                                                                        |                               |                                                  |
| iRODS Client RE | EST API Connection                                                     | RODS. iRODS Consortium © 2021 | Zone Management Tool Version: 0.1.0, 052fff0     |

Figure 4. ZMT /resources - Tree View

#### /users

The **/users** section lists the users defined in the local Zone's catalog (Figure 5). This includes both local and remote (federated) users. The table can be paged and is filterable. New users can be created and users can be removed.

| Home                         |                   |          |                     |           |                              |              |        |
|------------------------------|-------------------|----------|---------------------|-----------|------------------------------|--------------|--------|
| Servers (1)<br>Resources (8) |                   |          | Items Per Page      |           | ADD NEW USER                 |              |        |
| Users (8)                    |                   |          | 10 -                | Filter    | ADD NEW USER                 |              |        |
| Groups (9)                   | Username 🛧        |          |                     | Туре ↑    |                              |              | Action |
| Logout                       | another           |          |                     | rodsadmi  | n                            | EDIT         | REMOVE |
|                              | caSeInsENsITiVE   |          |                     | rodsuse   | ər                           | EDIT         | REMOVE |
|                              | hello             |          |                     | rodsuse   | ər                           | EDIT         | REMOVE |
|                              | rods              |          |                     | rodsadmi  | n                            |              |        |
|                              | rods1             |          |                     | rodsadmi  | n                            | EDIT         | REMOVE |
|                              | rods2             |          |                     | groupadmi | n                            | EDIT         | REMOVE |
|                              | t1                |          |                     | groupadmi | n                            | EDIT         | REMOVE |
|                              | test              |          |                     | rodsuse   | ər                           | EDIT         | REMOVE |
| iRODS Client RES             | ST API Connection | RODS IRO | DS Consortium © 202 | 1         | Zone Management Tool Version | : 0.1.0, 052 | ₩O     |

Figure 5. ZMT /users - Table View

When editing a particular user (Figure 6), the existing groups are listed and whether this user is a member of each group. A user can be added or removed from groups in this view.

| Servers (1)       ← hello         Users (9)       Find Group Filter GroupName         Groups (9)       Group Anne       Action         Logout       RENCI       Not in group       ADD         ReNci       Not in group       ADD         public       In group       ADD         renci       Not in group       ADD         metHod       In group       ADD         metHod       In group       ADD         metHod       In group       ADD         metHod       In group       ADD         metHod       In group       ADD         metHod       In group       ADD         metHod       In group       ADD         metHod       In group       ADD         metHod       In group       ADD         metHod       In group       ADD         metHod       In group       ADD         metHod       Not in group       ADD         testGroup1       Not in group       ADD         testGroup2       Not in group       ADD         testGroup3       Not in group       ADD | Home       | RODS Zone Managemer |                             |        |
|----------------------------------------------------------------------------------------------------|------------|---------------------|-----------------------------|--------|
| Group Name         Group Name         Status         Action           Logout         ReNCi         Not in group         ADD           ReNci         On of in group         ADD           public         In group         RENCI           renci         On of in group         RENCION           method         In group         RENCION           renci         On of in group         RENCION           method         In group         RENCION           testOroup1         Not in group         ADD           testOroup2         Not in group         ADD                                                                                                    |            | ← hello             | Find Group Filter GroupName |        |
| RENCI     Not in group     ADD       ReNci     Not in group     ADD       public     In group     RENCVE       renci     Not in group     ADD       renci     In group     RENCVE       renci     Not in group     ADD       rencicion     In group     RENCVE       rencicion     In group     ADD       rencicion     In group     ADD       rencicion     In group     ADD       rencicion     In group     ADD       rencicion     Not in group     ADD       rencicionup2     Not in group     ADD                                                                                                    | Groups (9) | Group Name          | Status                      | Action |
| public     In group     REMOVE       rend     Not in group     ADD       rmENCI     In group     REMOVE       testGroup1     Not in group     ADD       testGroup2     Not in group     ADD                                                                                                    | Logout     | RENCI               | Not in group                | ADD    |
| renci     Not in group     ADD       mmENCi     In group     REMOVE       testGroup1     Not in group     ADD       testGroup2     Not in group     ADD                                                                                                    |            | ReNcl               | Not in group                | ADD    |
| ImmENCI     In group     PRENOVE       testGroup1     Not in group     ADD       testGroup2     Not in group     ADD       testGroup3     Not in group     ADD                                                                                                    |            | public              | In group                    | REMOVE |
| testGroup3     Not In group     ADD       testGroup3     Not in group     ADD                                                                                                    |            | renci               | Not in group                | ADD    |
| testGroup2     Not in group     ADD       testGroup3     Not in group     ADD                                                                                                    |            | rmENCI              | In group                    | REMOVE |
| testGroup3 Not in group ADD                                                                                                    |            | testGroup1          | Not in group                | ADD    |
|                                                                                                    |            | testGroup2          | Not in group                | ADD    |
| testGroup4 Not in group ADD                                                                                                    |            | testGroup3          | Not in group                | ADD    |
|                                                                                                    |            | testGroup4          | Not in group                | ADD    |
| IRODS Client REST API Connection     HODS. IRODS Consortium © 2021     Zone Management Tool Version: 0.1.0, 052/ff0                                                                                                    |            |                     |                             |        |

Figure 6. ZMT /users - Editing Group Membership

/groups

The /groups section functions similarly to /users. The table view (Figure 7) lists group name and the number of users in each group and allows for editing a group's membership. The table can be paged and is filterable. New groups can be created and groups can be removed.

| Home                         | iRODS Zone Management 1    |                                  |                                         |        |
|------------------------------|----------------------------|----------------------------------|-----------------------------------------|--------|
| Servers (1)<br>Resources (8) | < (                        | 1 > Rems Per Page<br>10 - Filter | ADD NEW GROUP                           |        |
| Jsers (8)<br>Groups (9)      | Group Name 🛧               | Users                            |                                         | Action |
| ogout                        | RENCI                      | 2                                | EDIT                                    | REMOVE |
|                              | ReNcl                      | 1                                | EDIT                                    | REMOVE |
|                              | public                     | 6                                |                                         | EDIT   |
|                              | renci                      | 0                                | EDIT                                    | REMOVE |
|                              | rrrENCI                    | 2                                | EDIT                                    | REMOVE |
|                              | testGroup1                 | 0                                | EDIT                                    | REMOVE |
|                              | testGroup2                 | 0                                | EDIT                                    | REMOVE |
|                              | testGroup3                 | 0                                | EDIT                                    | REMOVE |
|                              | testGroup4                 | 0                                | EDIT                                    | REMOVE |
|                              |                            |                                  |                                         |        |
| iRODS (                      | Client REST API Connection | RODS. iRODS Consortium @ 2021    | Zone Management Tool Version: 0.1.0, 05 | 21110  |

Figure 7. ZMT /groups - Table View

When editing a particular group (Figure 8), the existing users are listed and whether they currently belong to this group. Users can be added or removed from the group in this view.

| Home                         | iRODS Zone Management |                               |                                 |                |
|------------------------------|-----------------------|-------------------------------|---------------------------------|----------------|
| Servers (1)<br>Resources (8) | ← RENCI               |                               |                                 |                |
| Users (8)                    |                       | Find User Filter UserName     |                                 |                |
| Groups (9)                   | User Name             | Туре                          | Status                          | Action         |
| Logout                       | hello                 | rodsuser                      | Not in RENCI                    | ADD            |
|                              | test                  | rodsuser                      | Not in RENCI                    | ADD            |
|                              | rods1                 | rodsadmin                     | Member of RENCI                 | REMOVE         |
|                              | tt                    | groupadmin                    | Member of RENCI                 | REMOVE         |
|                              | another               | rodsadmin                     | Not in RENCI                    | ADD            |
|                              | rods                  | rodsadmin                     | Not in RENCI                    | ADD            |
|                              | caSeInsENsITiVE       | rodsuser                      | Not in RENCI                    | ADD            |
|                              | rods2                 | groupadmin                    | Not in RENCI                    | ADD            |
|                              |                       |                               |                                 |                |
| iRODS Clien                  | t REST API Connection | RODS. iRODS Consortium © 2021 | Zone Management Tool Version: I | 1.1.0, 052fff0 |

Figure 8. ZMT /groups - Editing Group Membership

**iRODS REST API Endpoint Connection** 

The footer of the ZMT shows the iRODS REST API endpoint connection indicator. The ZMT uses four REST API endpoints to provide the different views (/admin, /auth, /query, and /zone\_report). The overlay provides status information about whether those REST API endpoints are alive and responding.

| Home            | iRODS Zone Manager       | nent Tool                          |                                        |                                            | tempZone |
|-----------------|--------------------------|------------------------------------|----------------------------------------|--------------------------------------------|----------|
| Servers (2)     |                          | < 1 > nems +                       | rrage<br>▼ Filter                      | ADD NEW RESOURCE                           |          |
| Resources (6)   |                          |                                    |                                        |                                            |          |
| Users (14)      |                          |                                    |                                        |                                            |          |
| Groups (12)     | Name 个                   | Туре 🥎                             | Hostname 🛧                             | Vault Path 个                               |          |
| Logout          | demoResc                 | Endpoint Connec                    | ion                                    | al /var/lib/irods/Vault                    | ~        |
|                 | ip-172-31-13-194Resource | Rest API URL: http://              | /54.210.60.122:80/irods-rest/1.0.0     | /var/lib/irods/Vault                       | ~        |
|                 | pt1                      | /auth:<br>/query:<br>/zone_report: | ● ОК<br>● ОК<br>● ОК                   | EMPTY_RESC_PATH                            | ~        |
|                 | pt2                      | Last checked: Wed, 09 .            | lun 2021 18:11:53 GMT<br>ST CONNECTION | EMPTY_RESC_PATH                            | ~        |
|                 | ufs2                     | unixfilesystem                     | localhost                              | sdf                                        | ~        |
|                 | ufs3                     | unixfilesystem                     | localhost                              | /test/ufs3                                 | ~        |
| iRODS Client RE | EST API Connection       | RODS. IROD                         | S Consortium © 2021                    | Zone Management Tool Version: 0.1.0, 052ff | 0        |

Figure 9. endpoint-connection

## **FUTURE WORK**

As this is a first look at a new React-based iRODS administrative GUI, there are many features on the roadmap. Future capabilities will include management functions for the delay queue, tickets, and remote zones. There will be more monitoring provided for the different servers and their storage. These may include both up/down status indicators as well as health checks for some (un-)common cases that cause trouble for administrators.

In the farther future, we hope that ZMT will grow the ability to manage the server configuration directly, including policy sets and higher order capabilities.

## SUMMARY

This paper provides a vision and describes a pre-release of the new iRODS Zone Management Tool (ZMT). Basic administration of resources, users, and groups is covered while connected to the iRODS C++ REST API. As this interface gains additional functionality, it will allow other applications to simplify and remove some of their rodsadmin complexity.

## REFERENCES

- [1] Zone Management Tool (ZMT). https://github.com/irods/irods\_client\_zone\_management\_tool
- [2] React A JavaScript library for building user interfaces. https://reactjs.org/
- [3] Coposky, Jason; Russell, Terrell; iRODS Client: C++ REST API (2021) https://irods.org/uploads/2021/Coposky-iRODS-C\_Plus\_Plus\_REST\_API-paper.pdf
- [4] Zhou, Bo; Draughn, Kory; Coposky, Jason; Russell, Terrell; Conway, Mike; iRODS Client: Metalnx 2.4.0 with GalleryView (2021)

https://irods.org/uploads/2021/Zhou-iRODS-Metalnx\_2.4.0\_with\_GalleryView-slides.pdf

 [5] Russell, Terrell; Coposky, Jason; Johnson, Harry; Idaszak, Ray; Schmitt, Charles; E-iRODS Composable Resources (2013). iRODS User Group Meeting 2013. https://irods.org/uploads/2013/02/eirods-composable-resources.pdf